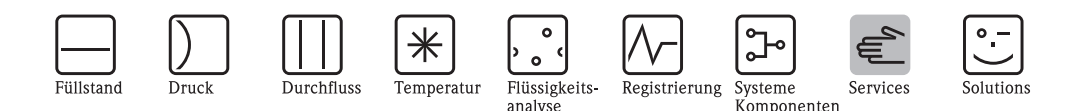

# Austausch eines HistoROM Moduls 16K am Cerabar S PMC/PMP7x, Deltabar S PMD/FMD7x und Deltapilot S FMB70

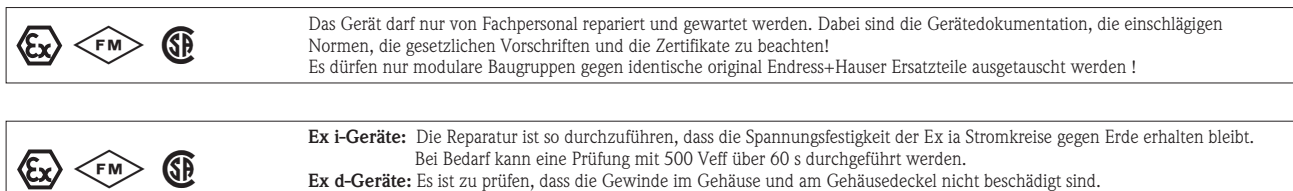

Im anderen Fall muss das entsprechende Teil ausgetauscht werden.

# **Austausch des HistoROM Moduls**

bei Elektronik mit Kommunikationsprotokoll HART 1.x

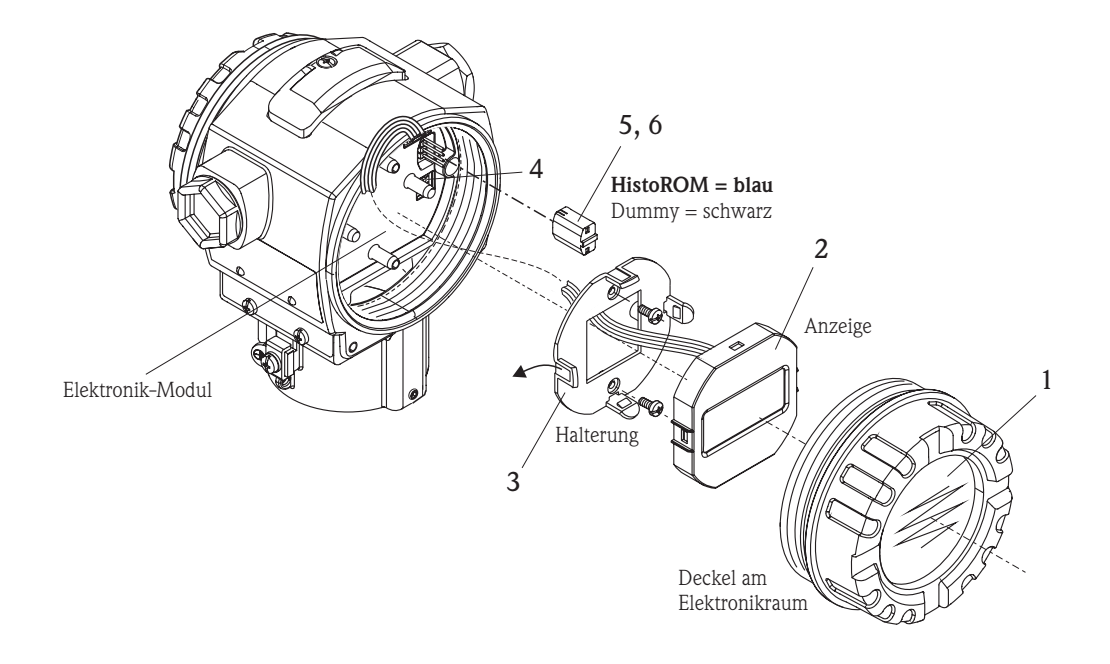

# **Vor der Demontage ist sicherzustellen, dass die Versorgungsspannung für das Gerät abgeschaltet ist.**

Folgendes Werkzeug wird benötigt:

- Kreuzschlitzschraubendreher Größe 1, ggf. eine Pinzette oder Flachzange
- 1. Deckel vom Elektronikraum abschrauben.
- Wenn vorhanden, Anzeige aus Halterung (3) nehmen, dazu die seitlichen Laschen nach außen drücken **2. .**
- **3.** Die 2 Schrauben an der Halterung lösen und Halterung abheben. Das Kabel der Anzeige nicht beschädigen!
- **4.** Schreibschutz über DIL-Schalter auf ON stellen und Geräteparameter ins HistoROM speichern (siehe umseitig).
- 5. HistoROM Modul vom Elektronik-Modul abziehen.
- **6.** Neues HistoROM in die Elektronik stecken.

Das Gerät wieder zusammenbauen.

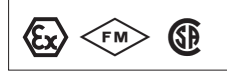

Bei zertifizierten Geräten ist die Reparatur eines Gerätes zu dokumentieren!<br>12 1 Hierzu gehört die Angabe der Geräte-Seriennummer, Reparaturdatum, Art der Reparatur und ausführender Techniker.

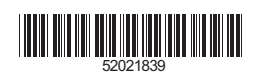

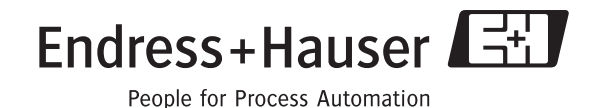

# **Ansicht auf Elektronikmodul**

mit Kommunikationsprotokoll HART 1.x

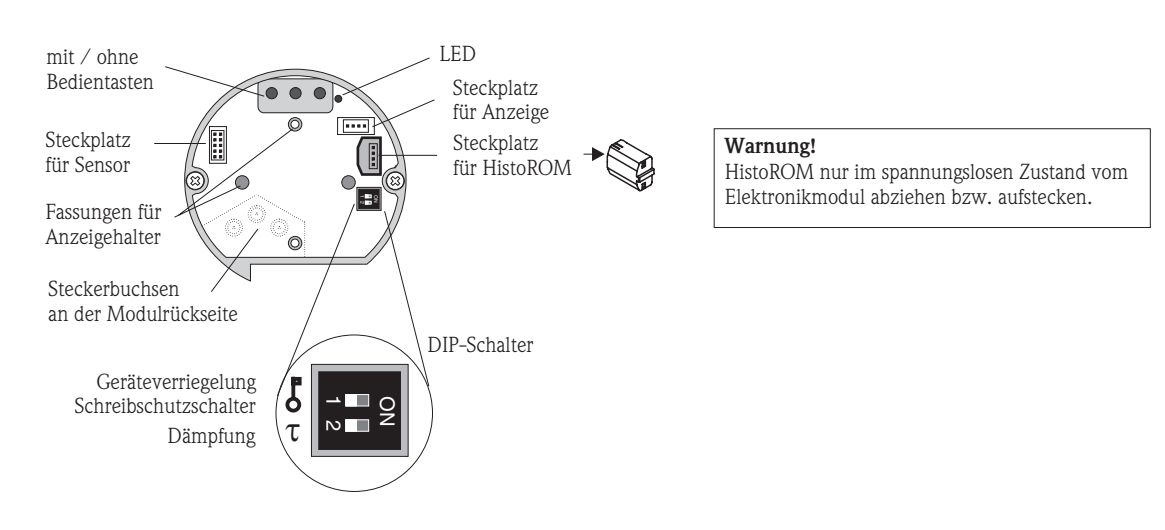

Nach dem Einsetzen des HistoROMs und Einschalten des Gerätes findet eine Prüfung statt . Ist diese Prüfung falsch, meldet das Gerät den Fehler "W702" (HistoROM-Daten nicht verwertbar).

# **Abgleichdaten eines Gerätes in das HistoROM kopieren:**

- Gerät von der Versorgungsspannung trennen.
- HistoROM auf das Elektronikmodul stecken.
- Schreibschutz über DIP-Schalter auf "ON" stellen (Verriegelung = ein).
- Versorgungsspannung wieder an das Gerät anschließen. Jetzt werden die Abgleichdaten vom Gerät in das HistoROM geladen. Ursprüngliche Daten im HistoROM werden gelöscht!
- Die Daten bleiben nach Ausschalten des Gerätes erhalten. • Sollen am Gerät neue Einstellungen durchgeführt werden, so ist ca. 20 Sekunden nach dem Einschalten der DIP-Schalter wieder in die Position "OFF" zurückzustellen. Sonst kann der Schalter in der Position "ON" bleiben.

# **Dateninhalt eines HistoROM in ein Gerät kopieren:**

- Gerät von der Versorgungsspannung trennen.
- HistoROM auf das Elektronikmodul stecken. In dem HistoROM sind die Abgleichdaten von einem anderen Gerät gespeichert.
- Schreibschutz über DIP-Schalter auf "OFF" stellen (Verriegelung = aus).
- Versorgungsspannung wieder an das Gerät anschließen. Jetzt werden die Daten vom HistoROM in das Gerät geladen. Vorhandene Daten im Gerät werden gelöscht.
- Hat das Gerät die Daten aus dem HistoROM gelesen, führt es für ca. 20 s einen selbständigen Neustart durch.
- Soll das HistoROM wieder abgenommen werden, ist das Gerät von der Versorgungsspannung zu trennen. Die Daten bleiben nach Ausschalten des Gerätes erhalten.

# **Austausch des HistoROM Moduls**

bei Elektronik mit Kommunikationsprotokoll  $\rm\; HART \geq 2.x$ 

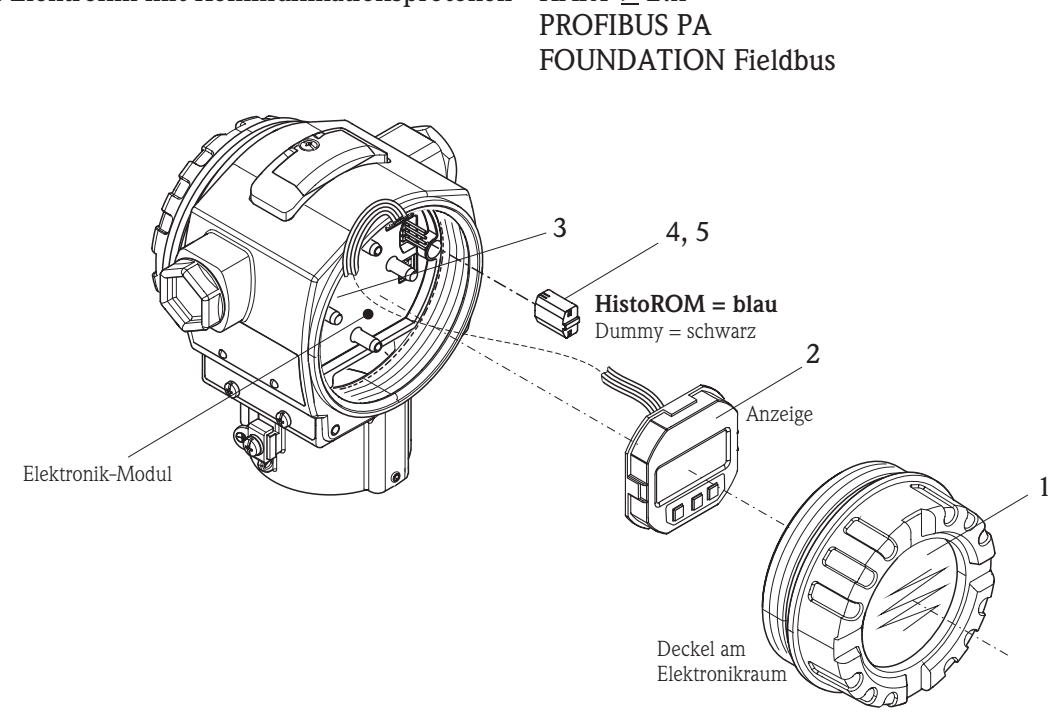

## **Vor der Demontage ist sicherzustellen, dass die Versorgungsspannung für das Gerät abgeschaltet ist.**

Folgendes Werkzeug wird benötigt:

- Kreuzschlitzschraubendreher Größe 1 (nur bei Edelstahlgehäuse T17)
- ggf. eine Pinzette oder Flachzange
- 1. Deckel vom Elektronikraum abschrauben.
- Wenn vorhanden, Anzeige von Elektronik abnehmen, dazu die seitlichen Laschen nach außen drücken **2. .**
- Schreibschutz über DIL-Schalter auf OFF stellen und Geräteparameter ins HistoROM speichern (siehe umseitig) **3.**
- HistoROM Modul vom Elektronikmodul mit Hilfe einer Flachzange/Pinzette abziehen **3. .**
- 4. Neues HistoROM in die Elektronik stecken.

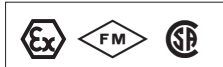

Bei zertifizierten Geräten ist die Reparatur eines Gerätes zu dokumentieren!<br> 19 1 Hierzu gehört die Angabe der Geräte-Seriennummer, Reparaturdatum, Art der Reparatur und ausführender Techniker.

# $HART > 2.x$

# **Ansicht auf Elektronikmodul**

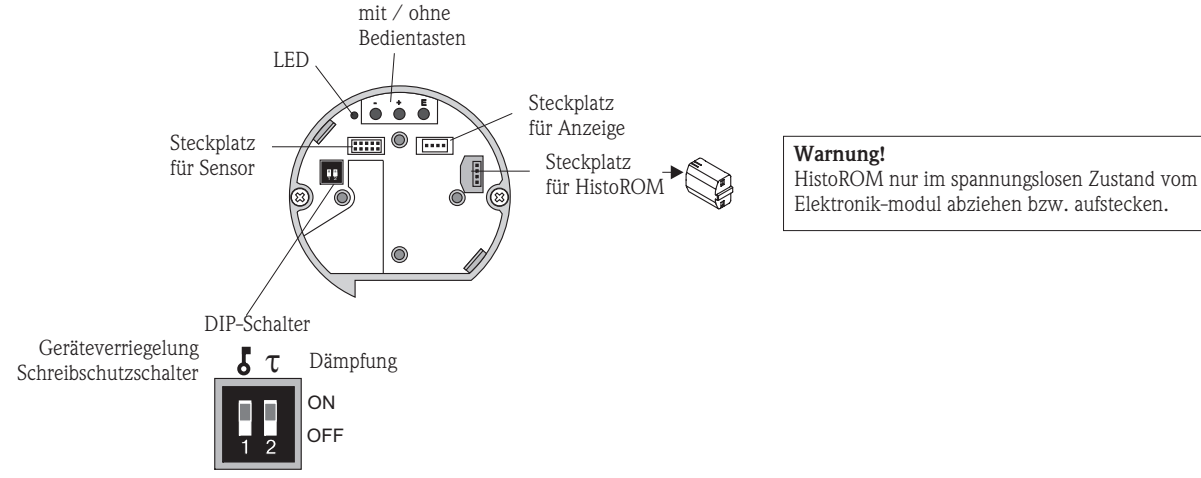

Nach dem Einsetzen des HistoROMs und Anschluss des Gerätes an die Spannungsversorgung findet eine Prüfung der Daten statt. Dabei können die Meldungen "W702" (HistoROM-Daten fehlerhaft) oder "W706" (Konfigurationen HistoROM und Gerät sind ungleich) auftreten.

# **Konfigurationsdaten kopieren**

HINWEIS: Die Bedienung auf der Elektronik muss entriegelt sein (DIP-Schalter 1 auf Position OFF, Parameter Freigabecode=100)

#### **A. Konfigurationsdaten vom Gerät in ein HistoROM kopieren**

#### **Vor-Ort-Bedienung, Vor-Ort-Anzeige nicht angeschlossen:**

- Bedientasten "E" und "-" solange drücken (min. 3 Sekunden) bis die LED auf dem Elektronikeinsatz leuchtet.
- Ca. 20 Sekunden warten. Konfigurationsdaten werden vom Gerät ins HistoROM geladen. Gerät führt keinen Neustart durch.
- Gerät erneut von der Versorgungsspannung trennen.
- Speichermodul abziehen.
- Versorgungsspannung wieder an das Gerät anschließen.

#### **Vor-Ort-Bedienung über Vor-Ort-Anzeige (optional) oder Fernbedienung**

- Die Auswahl für den Parameter DOWNLOADFUNKTION kann beliebig erfolgen, da immer der komplette Datensatz in das HistoROM geschrieben wird. Menüpfad: GRUPPENAUSWAHL -> BEDIENMENÜ -> BETRIEB (Funktion ab HART 2.1x).
- Über den Parameter HistoROM FUNKT die Option "Gerät -> HistoROM" für die Übertragungsrichtung wählen.
- Ca. 20 Sekunden warten. Konfigurationsdaten werden vom Gerät in das HistoROM geladen. Das Gerät führt keinen Neustart durch.
- Gerät erneut von der Versorgungsspannung trennen.
- Speichermodul abziehen.
- Versorgungsspannung wieder an das Gerät anschließen.

#### **B. Konfigurationsdaten von einem HistoROM in ein Gerät kopieren**

#### **Vor-Ort-Bedienung, Vor-Ort-Anzeige nicht angeschlossen:**

- Bedientasten "E" und "+" solange drücken (min. 3 Sekunden) bis die LED auf dem Elektronikeinsatz leuchtet.
- Ca. 20 Sekunden warten. Es werden alle Daten bis auf SERIENNR. TRANSMITTER, GERÄTEBEZEICHNUNG, MESSSTELLE, MESSSTELLE LANG, BESCHREIBUNG, BUSADRESSE und die Parameter der Gruppen LAGEABGLEICH, PROZESSANSCHLUSS, STROM TIM (SERVICE/SYSTEM2), SENSOR TRIM und SENSORDATEN vom HistoROM in das Gerät geladen. Das Gerät führt einen Neustart durch.
- Bevor das HistoROM vom Elektronikeinsatz wieder abgezogen wird, Gerät von der Versorgungsspannung trennen.

# **Vor-Ort-Bedienung über Vor-Ort-Anzeige (optional) oder Fernbedienung**

#### **Hier gibt es je nach Softwareversion unterschiedliche Vorgesehenweisen:**

#### **Bei Softwareversion HART 2.0x:**

- Über den Parameter HistoROM FUNKT die Option "HistoROM -> Gerät" für die Übertragungsrichtung wählen.
- (Menüpfad: GRUPPENAUSWAHL -> BEDIENMENÜ -> BETRIEB).
- Ca. 20 Sekunden warten. Konfigurationsdaten werden vom HistoROM in das Gerät geladen. Das Gerät führt einen Neustart durch.
- Bevor das HistoROM vom Elektronikeinsatz wieder abgezogen wird, Gerät von der Versorgungsspannung trennen.

#### **Bei Softwareversion ab HART 2.1x:**

• Über den Parameter DOWNLOADFUNKTION wählen sie aus, welche Parameter überschrieben werden sollen (Menüpfad: GRUPPENAUSWAHL -> BEDIENMENÜ -> BETRIEB).

Je nach Auswahl werden folgende Parameter überschrieben:

- Konfig kopieren (Werkseinstellung) alle Parameter bis auf die SERIENNR. TRANSMITTER, GERÄTEBEZEICHNUNG, MESSSTELLE, MESSSTELLE LANG, BESCHREIBUNG, BUSADRESSE und die Parameter der Gruppen LAGEABGLEICH, PROZESSANSCHLUSS, SENSOR TRIM, STROM TRIM (SERVICE/SYSTEM2) und SENSORDATEN.
- Gerätetausch alle Parameter bis auf die SERIENNR. TRANSMITTER, GERÄTEBEZEICHNUNG und die Parameter der Gruppen LAGEABGLEICH, PROZESSANSCHLUSS, STROM TRIM (SERVICE/SYSTEM2), SENSOR TRIM und SENSORDATEN.
- Elektroniktauschalle Parameter bis auf die Parameter der Gruppe LAGEABGLEICH, STROM TRIM (SERVICE/SYSTEM2) und SENSORDATEN.
- Über den Parameter HistoROM FUNKT die Option "HistoROM -> Gerät" für die Übertragungsrichtung wählen. (Menüpfad: GRUPPENAUSWAHL -> BEDIENMENÜ -> BETRIEB).
- Ca. 20 Sekunden warten. Konfigurationsdaten werden vom HistoROM in das Gerät geladen. Das Gerät führt einen Neustart durch.
- Bevor das HistoROM vom Elektronikeinsatz wieder abgezogen wird, Gerät von der Versorgungsspannung trennen.

# **PROFIBUS PA**

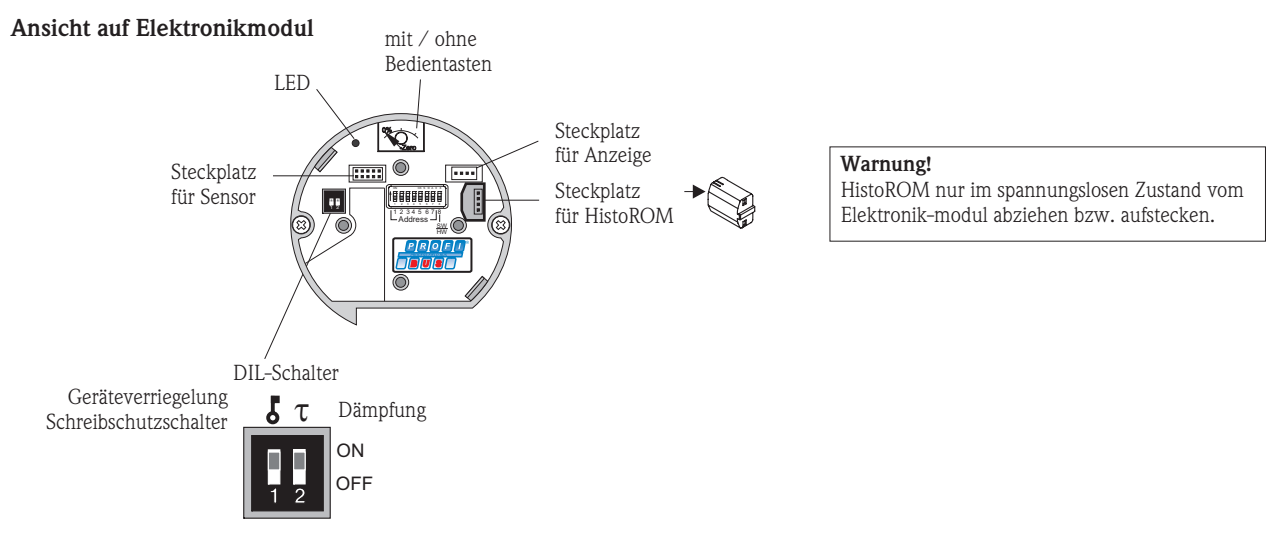

Nach dem Einsetzen des HistoROMs und Anschluss des Gerätes an die Spannungsversorgung findet eine Prüfung der Daten statt. Dabei können die Meldungen "W702" (HistoROM-Daten fehlerhaft) oder "W706" (Konfigurationen HistoROM und Gerät sind ungleich) auftreten.

# **Konfigurationsdaten kopieren**

HINWEIS: Die Bedienung auf der Elektronik muss entriegelt sein (DIL-Schalter 1 auf Position OFF, Parameter Freigabecode=100)

#### **Vor-Ort-Bedienung über Vor-Ort-Anzeige (optional) oder Fernbedienung**

#### **A. Konfigurationsdaten vom Gerät in ein HistoROM kopieren**

- Die Auswahl für den Parameter DOWNLOADFUNKTION (Menü: BETRIEB ) kann beliebig erfolgen, da immer der komplette Datensatz in das HistoROM geladen wird.
- Über den Parameter HistoROM FUNKT die Option "Gerät -> HistoROM" für die Übertragungsrichtung wählen (Menü: BETRIEB).
- Ca. 20 Sekungen warten. Konfigurationsdaten werden vom Gerät in das HistoROM geladen. Das Gerät führt keinen Neustart durch.
- Gerät erneut von der Versorgungsspannung trennen.
- Speichermodul abziehen.
- Versorgungsspannung wieder an das Gerät anschließen.

#### **B. Konfigurationsdaten von einem HistoROM in ein Gerät kopieren**

Hier gibt es je nach Softwareversion unterschiedliche Vorgehensweisen:

#### **Bei Softwareversion PROFIBUS PA 3.0 (FieldCare oder ToF Tool):**

- Über den Parameter HistoROM FUNKT (Menü: BETRIEB) die Option "HistoROM -> Gerät" für die Übertragungsrichtung wählen.
- Ca. 20 Sekunden warten. Konfigurationsdaten werden vom HistoROM in das Gerät geladen. Das Gerät führt einen Neustart durch.
- Bevor das HistoROM vom Elektronikeinsatz wieder abgezogen wird, Gerät von der Versorgungsspannung trennen.

#### **Bei Softwareversion PROFIBUS PA 4.0 (FieldCare):**

- Über den Parameter DOWNLOADFUNKTION wählen sie aus, welche Parameter überschrieben werden sollen (Menü: BETRIEB). Je nach Auswahl werden folgende Parameter überschrieben:
	- Konfig kopieren (Werkseinstellung) alle Parameter bis auf die SERIENNR. TRANSMITTER, GERÄTEBEZEICHNUNG, TAG DESCRIPTION, IDENTNUMM AUSW., BESCHREIBUNG, BUSADRESSE und die Parameter der Gruppen LAGEABGLEICH, PROZESSANSCHLUSS, SENSOR TRIM und SENSORDATEN.
	- Gerätetausch alle Parameter bis auf die SERIENNR. TRANSMITTER, GERÄTEBEZEICHNUNG und die Parameter der Gruppe LAGEABGLEICH und PROZESSANSCHLUSS.
	- Elektroniktausch alle Parameter bis auf die Parameter der Gruppe SENSORDATEN.
- Über den Parameter HistoROM FUNKT (Menü: BETRIEB) die Option "HistoROM -> Gerät" für die Übertragungsrichtung wählen.
- Ca. 20 Sekunden warten. Konfigurationsdaten werden vom HistoROM in das Gerät geladen. Das Gerät führt einen Neustart durch.
- Bevor das HistoROM vom Elektronikeinsatz wieder abgezogen wird, Gerät von der Versorgungsspannung trennen.

# **FOUNDATION Fieldbus**

#### **Ansicht auf Elektronikmodul**

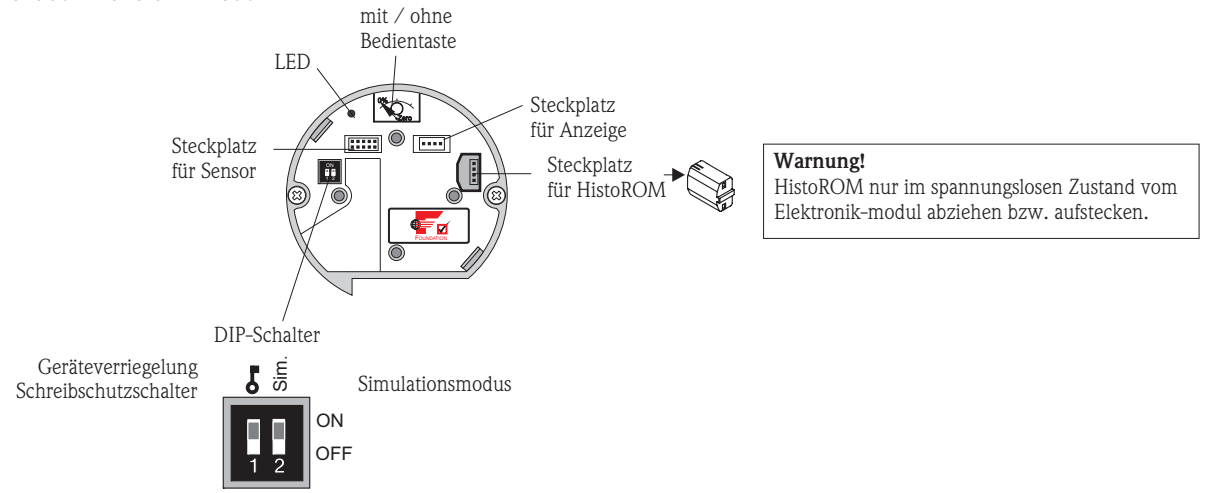

Nach dem Einsetzen des HistoROMs und Anschluss an die Spannungsversorgung findet eine Prüfung der Daten statt . Dabei können die folgenden Meldungen auftreten "W702" (HistoROM-Daten fehlerhaft) oder "W706" (Konfigurationen HistoROM und Gerät sind ungleich).

# **Konfigurationsdaten kopieren**

HINWEIS: Die Bedienung auf der Elektronik muss entriegelt sein (DIP-Schalter 1 auf Position OFF, Parameter Freigabecode=100)

#### **Vor-Ort-Bedienung über Vor-Ort-Anzeige (optional) oder Fernbedienung:**

#### **A. Konfigurationsdaten vom Gerät in ein HistoROM kopieren**

- Die Auswahl für den Parameter DOWNLOADFUNKTION (Menü: BETRIEB ) kann beliebig erfolgen, da immer der komplette Datensatz in das HistoROM geladen wird.
- Bedienung über ein FF-Konfigurationsprogramm: Über den Parameter DAT\_HANDLING/HistoROM FUNKT. im Service Transducer Block die Option "Gerät -> HistoROM" für die Übertragungsrichtung wählen.
- Bedienung über FieldCare oder ToF Tool:
- Über den Parameter HistoROM FUNKT. (Menü: BETRIEB) die Option "Gerät -> HistoROM" für die Übertragungsrichtung wählen.
- Ca. 40 Sekunden warten. Konfigurationsdaten werden vom Gerät in das HistoROM geladen. Das Gerät führt keinen Neustart durch.
- Gerät erneut von der Versorgungsspannung trennen.
- Speichermodul abziehen.
- Versorgungsspannung wieder an das Gerät anschließen.

#### **B. Konfigurationsdaten von einem HistoROM in ein Gerät kopieren**

Hier gibt es je nach Softwareversion unterschiedliche Vorgehensweisen:

#### **Bei Softwareversion FOUNDATION Fieldbus 2.0:**

- Bedienung über ein FF-Konfigurationsprogramm: Über den Parameter DAT\_HANDLING/HistoROM FUNKT. im Service Transducer Block die Option "HistoROM -> Gerät" für die Übertragungsrichtung wählen.
- Bedienung über FieldCare oder ToF Tool:
- Über den Parameter HistoROM FUNKT. (Menü: BETRIEB) die Option "HistoROM -> Gerät" für die Übertragungsrichtung wählen.
- Ca. 40 Sekunden warten. Konfigurationsdaten werden vom HistoROM in das Gerät geladen. Das Gerät führt einen Neustart durch.
- Bevor das HistoROM vom Elektronikeinsatz wieder abgezogen wird, Gerät von der Versorgungsspannung trennen.

## **Bei Softwareversion FOUNDATION Fieldbus 3.0:**

- Bedienung über ein FF-Konfigurationsprogramm: Über den Parameter DAT\_HANDLING/HistoROM FUNKT. im Service Transducer Block die Option "HistoROM -> Gerät" für die Übertragungsrichtung wählen.
- Bedienung über FieldCare oder ToF Tool: Über den Parameter HistoROM FUNKT. (Menü: BETRIEB) die Option "HistoROM -> Gerät" für die Übertragungsrichtung wählen.
- Über den Parameter DOWNLOADFUNKTION wählen sie aus, welche Parameter überschrieben werden sollen (Menü: BETRIEB). Je nach Auswahl werden folgende Parameter überschrieben:
	- Konfig kopieren (Werkeinstellung) alle Parameter bis auf die SERIENNR. TRANSMITTER, GERÄTEBEZEICHNUNG, PD-TAG, BESCHREIBUNG, DEVICE ID, DEVICE ADDRESS und die Parameter der Gruppe LAGEABGLEICH, Gruppe PROZESSANSCHLUSS, Gruppe SENSOR TRIM und Gruppe SENSORDATEN.
	- Gerätetausch

alle Parameter bis auf die SERIENNR. TRANSMITTER, GERÄTEBEZEICHNUNG, DEVICE ID und die Parameter der Gruppe LAGEABGLEICH, Gruppe PROZESSANSCHLUSS, Gruppe SENSOR TRIM und Gruppe SENSORDATEN.

- Elektroniktausch
- alle Parameter bis auf die Parameter der Gruppe SENSORDATEN.
- Ca. 40 Sekunden warten. Konfigurationsdaten werden vom HistoROM in das Gerät geladen. Das Gerät führt einen Neustart durch.
- Bevor das HistoROM vom Elektronikeinsatz wieder abgezogen wird, Gerät von der Versorgungsspannung trennen.

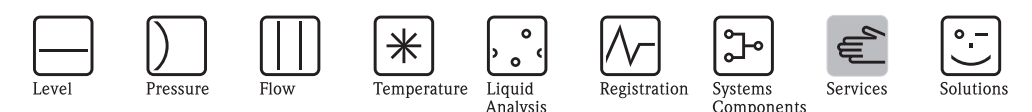

# Exchange of HistoROM module 16K on Cerabar S PMC/PMP7x, Deltabar S PMD/FMD7x and Deltapilot S FMB70

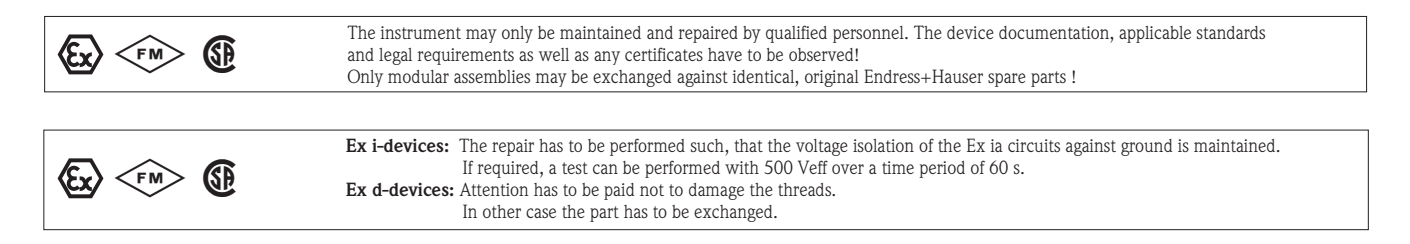

# **Exchange of HistoROM module**

with electronics communication protocol HART 1.x

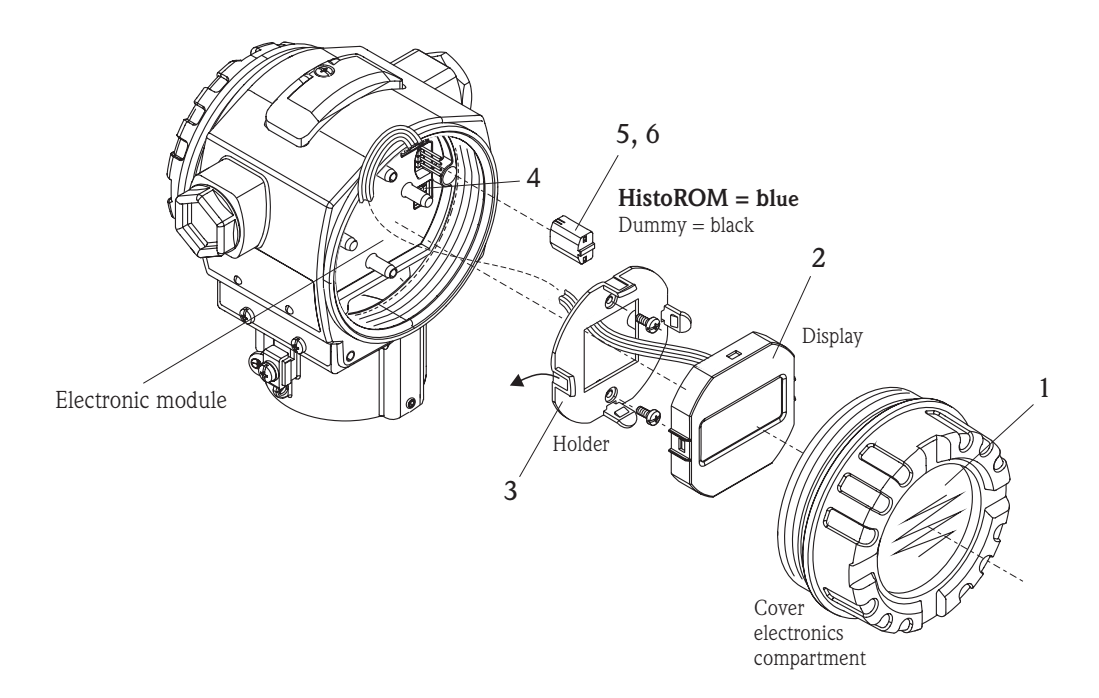

# **Before de-installation, it has to be made sure that the supply voltage for the device is switched off.**

The exchange of HistoROM module requires:

- Philips screw driver size 1, eventually tweezers or flat pliers
- 1. Unscrew cover of electronics compartment.
- If installed, pull display out of the holder by pressing the clips outwards. **2.**
- Lotsen the 2 screws of the holder and remove holder. Take care to the display cable! **3.**
- **4.** Set write protection switch to ON and store device parameters into HistoROM (see next page).
- Unplug the HistoROM module from electronic module. **5.**
- **6.** Plug the new HistoROM module in electronic module.

Assembly has to be done in reverse order.

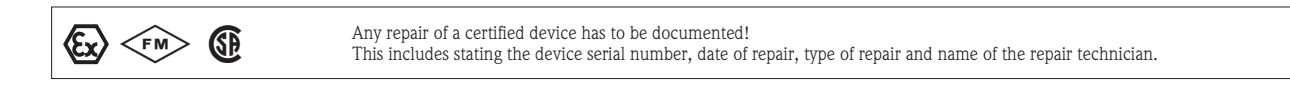

KA599P/00/a2/11.08 52021839 Ausgabe/revision: 7

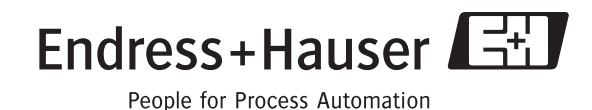

# **Communication protocol HART 1.x**

#### **View onto electronic module**

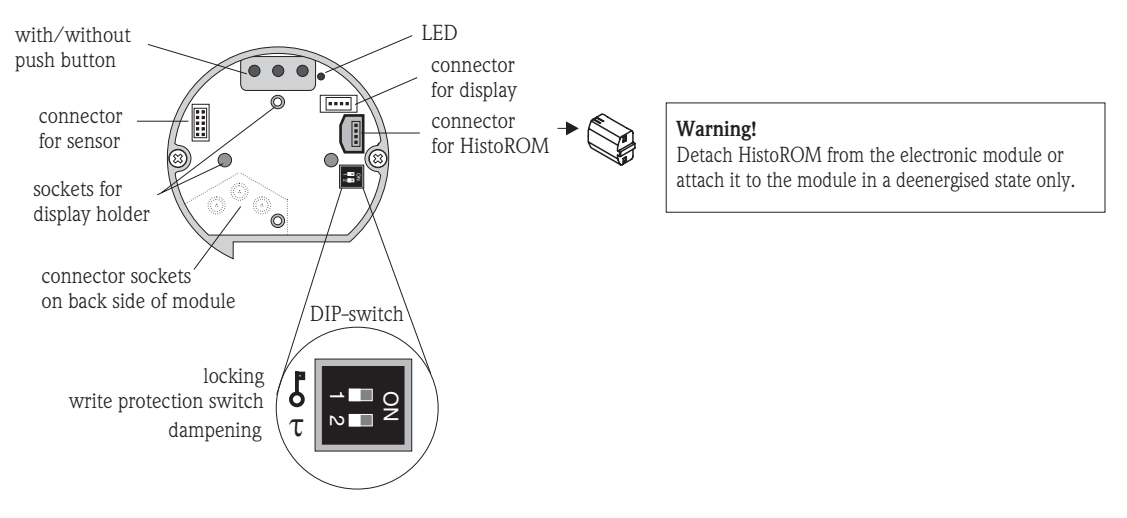

A check takes place before transfering data from the device to the HistoROM or from the HistoROM to the device. If check fails, the device reports the error "W702" (HistoROM data not consistent).

#### **Copying configuration data from a device to the HistoROM:**

- **•** Disconnect device from supply voltage
- Attach HistoROM to the electronic module
- Set write protection via DIP-switch to position "ON" (locking  $=$  on)
- Reestablish supply voltage to the device.
- Configuration data are loaded from the device to the HistoROM. Previous data of HistoROM will be erased! • If the device should be adjusted, put the write protection via DIP-switch return to position "OFF" 20 seconds after switching on the device. Otherwise the switch can remain in the position "ON".

The data remain preserved after switch off the device.

## **Copying configuration data from a HistoROM to a device**

- **•** Disconnect device from supply voltage.
- Attach HistoROM to the electronic module. Configuration data from another device are stored in the HistoROM.
- Set DIP-switch to position "OFF" (locking  $=$  off).
- Reestablish supply voltage to the device.
- Configuration data are loaded from the HistoROM to the device. Previous data of the device will be erased!
- If the device read the data, a self restart for 20 seconds is achieved.
- Before removing the HistoROM from the electronic module, disconnect device from the supply voltage. The data remain preserved after switch off the device.

# **Exchange of HistoROM module**

with electronics communication protocol  $\rm{~HART} \geq 2.x$ 

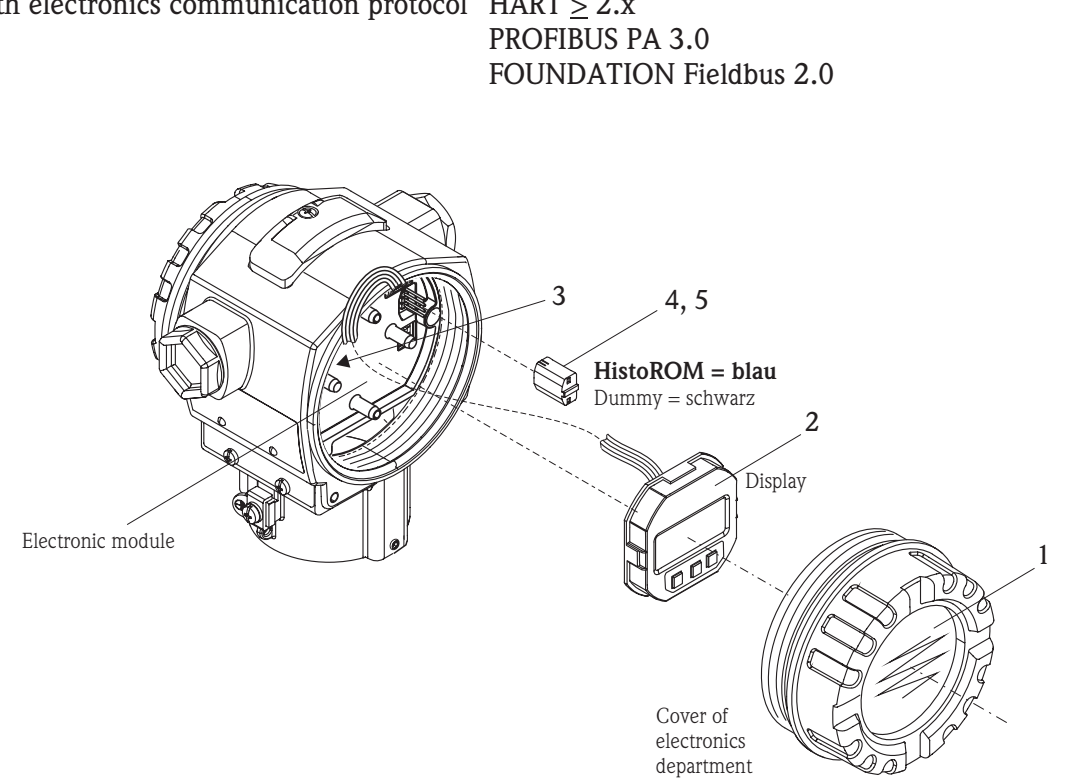

#### **Before de-installation, it has to be made sure that the supply voltage for the device is switched off.**

The exchange requires:

- Philips screw driver size (only for stainless steel housing T17)
- eventually tweezers or flat pliers
- Unscrew cover of electronics compartment **1.**
- If installed, pull display out of the electronic module by pressing the clips outwards. **2.**
- Set write protection via DIL-switch to OFF and store device parameters into HistoROM (see next page). **3.**
- Unplug the HistoROM module from electronic module using flat pliers or tweezers. **4.**
- **5.** Plug the new HistoROM module in electronic module.

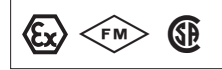

Any repair of a certified device has to be documented!<br>
This includes stating the device serial number, date of repair, type of repair and name of the repair technician.

# **Communication protocol HART > 2.x**

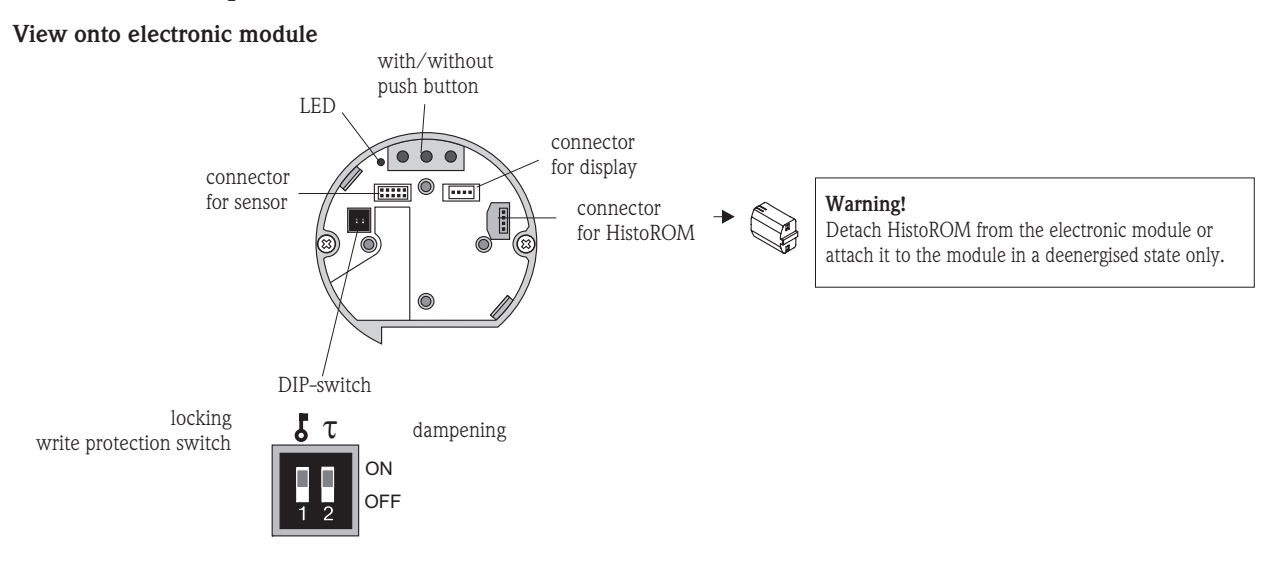

The HistoROM data and the data in the device are analysed once a HistoROM is attached to the electronics and power is re-established to the device. During the analysis, the message "W702" (HistoROM data not consistent) or "W706" (configuration in HistoROM and device not identically) can occur.

# **Copying configuration data**

NOTE: The copy configuration data from the HistoROM to a divce or from a device to a HistoROM, the operation must be unlocked (DIP-switch 1, position OFF, parameter "Insert pin No." =100).

# **A. Copying configuration data from a device to a HistoROM**

# **On-site operation - on-site display not connected:**

- Press "E" and "-" keys for at least 3 seconds until the LED on the electronics lights up.
- Wait approx. 20 seconds. Configuration data are loaded from the device to the HistoROM. The device is not restarted.<br>• Disconnect device from the supply voltage again
- Disconnect device from the supply voltage again.
- Detach the HistoROM.
- Re-establish supply voltage.

# **On-site operation via on-site display (optional) or remote operation**

- For the DOWNLOAD SELECT. parameter setting, any parameter can be selected because always the complete data are stored from the the device into HistoROM. Menu path: GROUP SELECTION -> OPERATING MENU -> OPERATION (at HART  $\geq 2.1$ x).
- Using the HistoROM CONTROL parameter select the option "Device -> HistoROM" as the data transfer direction.
- Wait approx. 20 seconds. Configuration data are loaded from the device to the HistoROM. The device is not restarted.
- Disconnect device from the supply voltage again.
- **Detach the HistoROM.**
- Re-establish supply voltage

# **B. Copying configuration data from a HistoROM/M-DAT to a device**

# **On-site operation - on-site display not connected:**

- Press "E" and "+" keys for at least 3 seconds until the LED on the electroni insert lights up.
- Wait approx. 20 seconds. All parameters except DEVICE SERIAL No., DEVICE DESIGN., CUST.TAG NUMBER, LONG TAG NUMBER, ADDITIONAL INFO., BUS ADDRESS and the parameters in the groups of POSITION ADJUSTMENT, PROCESS CONNECTION, CURR. TRIM (SERVICE/SYSTEM2), SENSOR TRIM and SENSOR DATA are loaded into the device by HistoROM.
- **•** The device is restarted.
- Before removing the HistoROM again from the electronic insert, disconnect the device from the supply voltage.

#### **On-site operation via on-site display (optional) or remote operation**

There are two different copying procedures depending on the software version:

#### **For software version HART 2.0x:**

- Using the HistoROM CONTROL parameter select the option "HistoROM -> Device" as the data transfer direction.
- Wait approx. 20 seconds. Configuration data are loaded from the device to the HistoROM. The device is restarted.
- Before removing the HistoROM again from the electronic insert, disconnect the device from the supply voltage.

#### **For software version from HART 2.1x:**

• Use the DOWNLOAD SELECT parameter to select which parameters are to be overwritten (menu path: GROUP SELECTION -> OPERATING MENU -> OPERATION).

The following parameters are overwritten according to the selection:

- Configuration copy (factory setting): all parameters except DEVICE SERIAL No., DEVICE DESIGN., CUST.TAG NUMBER, LONG TAG NUMBER, ADDITIONAL INFO., BUS ADDRESS and the parameters in the groups of POSITION ADJUSTMENT, PROCESS CONNECTION, SENSOR TRIM, CURR. TRIM (SERVICE/SYSTEM2) and SENSOR DATA.
- Device replacement: all parameters except DEVICE SERIAL No., DEVICE DESIGN. and the parameters in the groups of POSITION ADJUSTMENT, PROCESS CONNECTION, SENSOR TRIM, CURR. TRIM /SERVICE/SYSTEM2) and SENSOR DATA.
- **Electronics replace:** all parameters except the parameters in the groups of POSITION ADJUSTMENT, CURR. TRIM (SERVICE/SYSTEM2) and SENSOR DATA.
- Using the HistoROM CONTROL parameter select the option "HistoROM -> Device" as the data transfer direction (menu path: GROUP SELECTION -> OPERATING MENU -> OPERATION).
- Wait approx. 20 seconds. Configuration data are loaded from the device to the HistoROM. The device is restarted.
- Before removing the HistoROM again from the electronic insert, disconnect the device from the supply voltage.

# **PROFIBUS PA**

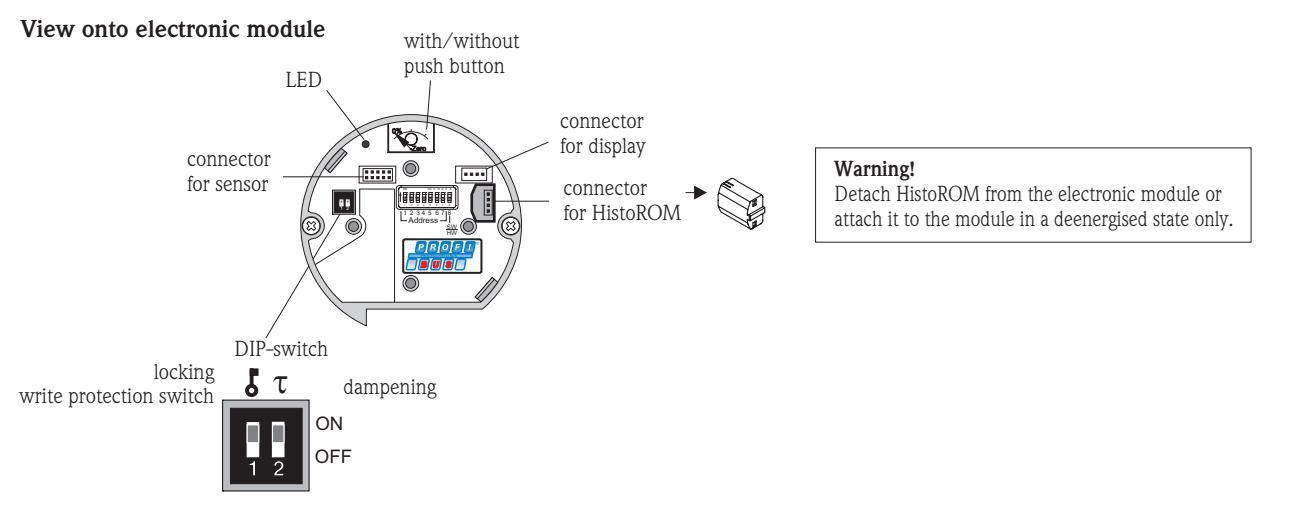

The HistoROM data and the data in the device are analysed once a HistoROM is attached to the electronics and power is reestablished to the device. During the analysis, the message "W702" (HistoROM data not consistent) or "W706" (configuration in HistoROM and device not identically) can occur.

# **Copying configuration data**

NOTE: The copy configuration data from the HistoROM to a divce or from a device to a HistoROM, the operation must be unlocked (DIP-switch 1, position OFF, parameter "Insert pin No." =100).

# **On-site operation via on-site display (optional) or remote operation**

# **A. Copying configuration data from a device to a HistoROM**

- For the DOWNLOAD SELECT. parameter setting (menu: OPERATING), any parameter can be selected because always the complete data are loaded from the device into HistoROM.
- Using the HistoROM CONTROL parameter select the option "Device -> HistoROM" as the data transfer direction (menu: OPERATING).
- Wait approx. 20 seconds. Configuration data are loaded from the device to the HistoROM. The device is not restarted.
- Disconnect device from the supply voltage again.
- **Detach the HistoROM.**
- Reestablish supply voltage.

# **B. Copying configuration data from a HistoROM/M-DAT to a device**

There are two different copying procedures depending on the software version:

# **For software version PROFIBUS PA 3.0 (FieldCare or ToF Tool):**

- Using the HistoROM CONTROL parameter select (menu: OPERATING) the option "HistoROM -> Device" as the data transfer direction.
- Wait approx. 20 seconds. Configuration data are loaded from the device to the HistoROM. The device is restarted.
- Before removing the HistoROM again from the electronic insert, disconnect the device from the supply voltage.

# **For software version PROFIBUS PA 4.0 (FieldCare):**

- Use the DOWNLOAD SELECT parameter to select which parameters are to be overwritten (menu: OPERATION).
- The following parameters are overwritten according to the selection:
	- all parameters except DEVICE SERIAL No., DEVICE DESIGN., TAG DESCRIPTION, ADDITIONAL INFO., IDENT NUMBER SEL., BUS ADDRESS and the parameters in the groups of POSITION ADJUSTMENT, PROCESS CONNECTION, SENSOR TRIM and SENSOR DATA. Configuration copy (factory setting):
	- Device replacement: all parameters except DEVICE SERIAL No., DEVICE DESIGN., IDENT NUMBER SEL. and the parameters in the groups POSITION ADJUSTMENT, PROCESS CONNECTION, SENSOR TRIM and SENSOR DATA.
- all parameters except the parameters in the SENSOR DATA group. Electronics replace:
- Using the HistoROM CONTROL parameter select the option "HistoROM -> Device" as the data transfer direction (menu: OPERATING).
- Wait approx. 20 seconds. Configuration data are loaded from the device to the HistoROM. The device is restarted.
- Before removing the HistoROM again from the electronic insert, disconnect the device from the supply voltage.

# **FOUNDATION Fieldbus**

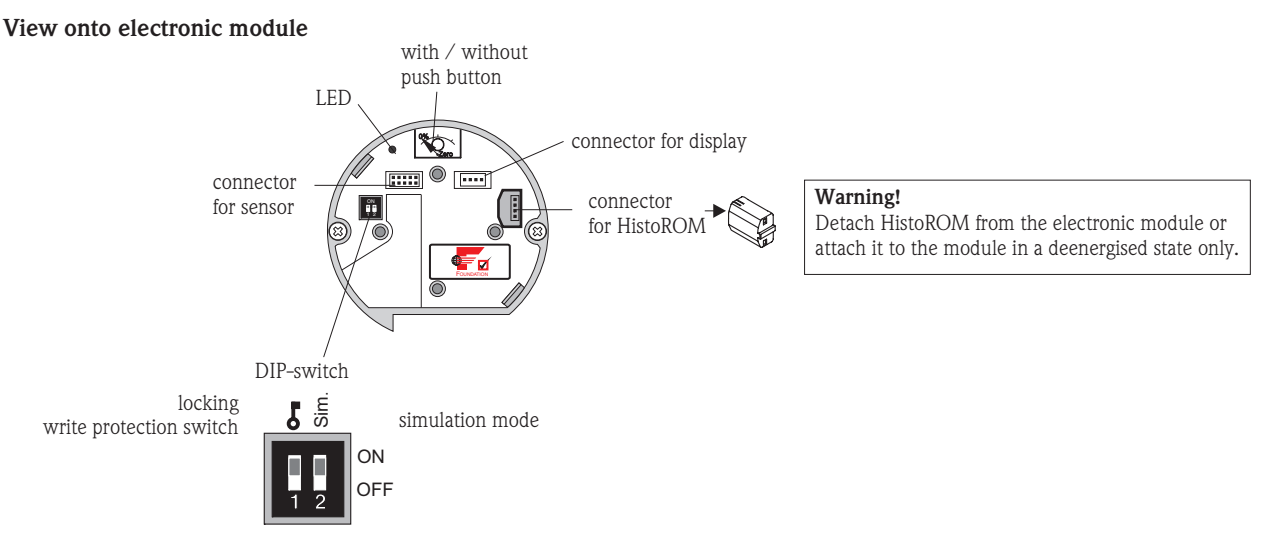

The HistoROM data and the data in the device are analysed once a HistoROM is attached to the electronics and power is re-established to the device. During the analysis, the message "W702" (HistoROM data not consistent) or "W706" (configuration in HistoROM and device not identically) can occur.

# **Copying configuration data**

NOTE: The copy configuration data from the HistoROM to a divce or from a device to a HistoROM, the operation must be unlocked (DIP-switch 1, position OFF, parameter "Insert pin No." =100).

## **On-site operation via on-site display (optional) or remote operation:**

# **A. Copying configuration data from a device to a HistoROM**

- For the DOWNLOAD SELECT. parameter setting (menu: OPERATING), any parameter can be selected because always the complete data are loaded from the device into HistoROM.
- Operation via FF configuration program: Using the DAT\_HANDLING/HistoROM CONTROL parameter in the Service Transducer Block, select the "Device -> HistoROM" option for the data transfer direction.
- Operation via FieldCare or ToF Tool:
- Using the HistoROM CONTROL parameter (menu: OPERATING), select the "Device -> HistoROM" option for the data transfer direction.
- Wait approx. 40 seconds. Configuration data are loaded from the device to the HistoROM. The device is not restarted.
- Disconnect device from the supply voltage again.
- Detach memory module.
- Reestablish supply voltage to the device.

# **B. Copying configuration data from HistoROM to a device**

There are two different copying procedures depending on the software version:

# **For software version FOUNDATION Fieldbus 2.0:**

- Operation via FF configuration program: Using the DAT\_HANDLING/HistoROM CONTROL parameter in the Service Transducer Block, select the "HistoROM -> Device" option for the data transfer direction.
- Operation via FieldCare or ToF Tool:
- Using the HistoROM CONTROL parameter (menu: OPERATING), select the "HistoROM -> Device" option for the data transfer direction.
- Wait approx. 40 seconds. Configuration data are loaded from the HistoROM to the device. The device is restarted..
- Before removing the HistoROM again from the electronic insert, disconnect the device from the supply voltage.

#### **For software version FOUNDATION Fieldbus 3.0:**

- Operation via FF configuration program: Using the DAT\_HANDLING/HistoROM CONTROL parameter in the Service Transducer Block, select the "HistoROM -> Device" option for the data transfer direction.
- Operation via FieldCare or ToF Tool: Using the HistoROM CONTROL parameter (menu: OPERATING), select the "HistoROM -> Device" option for the data transfer direction.
- Use the DOWNLOAD SELECT parameter to select which parameters are to be overwritten (menu: OPERATION).
- The following parameters are overwritten according to the selection:
- Configuration copy (factory setting): all parameters except DEVICE SERIAL No., DEVICE DESIGN., PD-TAG, ADDITIONAL INFO., DEVICE ID, DEVICE ADDRESS, and the parameters in the groups of POSITION ADJUSTMENT, PROCESS CONNECTION, SENSOR TRIM and SENSOR DATA.
- Device replacement: all parameters except DEVICE SERIAL No., DEVICE DESIGN., DEVICE ID and the parameters in the groups POSITION ADJUSTMENT, PROCESS CONNECTION, SENSOR TRIM and SENSOR DATA.
- **Electronics replace:** all parameters except the parameters in the SENSOR DATA group.
- Wait approx. 40 seconds. Configuration data are loaded from the HistoROM to the device. The device is restarted..
- Before removing the HistoROM again from the electronic insert, disconnect the device from the supply voltage.